# Android Click to Call

# Example of Click to Call application for Android

This example allows to place outgoing audio call with one button click using account specified in server config file

*/usr/local/FlashphonerWebCallServer/conf/apps/click-to-call/accounts.xml*

On the screenshot below the example is displayed after terminating a call and closing connection to server.

Input fields required for connecting to WCS server and placing a call

- WCS URL , where 192.168.2.104 is the address of the WCS server
- Callee , where 001 is the SIP username of the callee

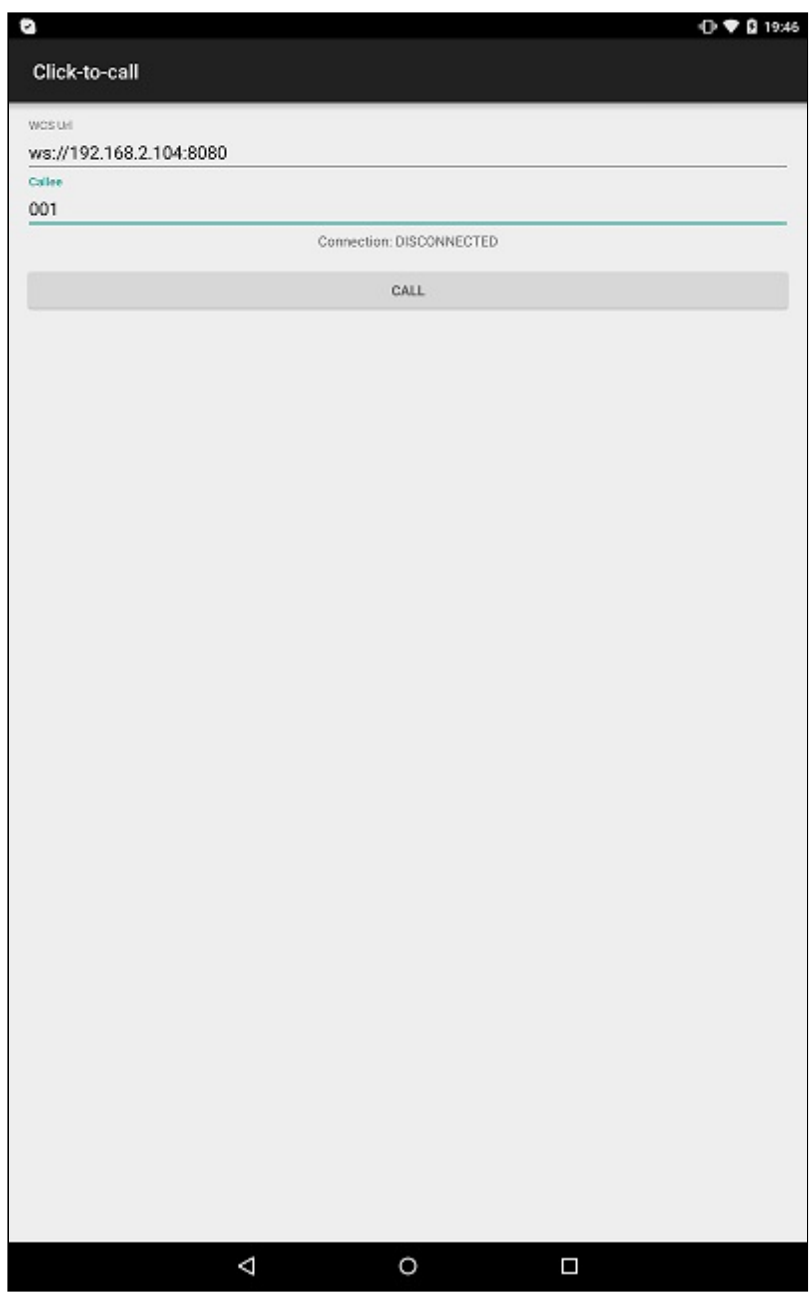

## Analyzing the example code

To analyze the code, let's take class [ClickToCallActivity.java](https://github.com/flashphoner/wcs-android-sdk-samples/blob/b3412c24c05fdbad85ba724b4f89ff2dfcbb8f71/click-to-call/src/main/java/com/flashphoner/wcsexample/click_to_call/ClickToCallActivity.java) of the click-to-call example, which can be downloaded with corresponding build [1.0.1.38](https://flashphoner.com/downloads/builds/flashphoner_client/wcs-android-sdk/wcs-android-sdk-1.0.1.38-b3412c24c05fdbad85ba724b4f89ff2dfcbb8f71.tar.gz).

### 1. Initialization of the API

Flashphoner.init() [code](https://github.com/flashphoner/wcs-android-sdk-samples/blob/b3412c24c05fdbad85ba724b4f89ff2dfcbb8f71/click-to-call/src/main/java/com/flashphoner/wcsexample/click_to_call/ClickToCallActivity.java#L64)

For initialization,  $[Context]$  object is passed to the  $init()$  method.

Flashphoner.init(this);

#### 2. Session creation

Flashphoner.createSession() [code](https://github.com/flashphoner/wcs-android-sdk-samples/blob/b3412c24c05fdbad85ba724b4f89ff2dfcbb8f71/click-to-call/src/main/java/com/flashphoner/wcsexample/click_to_call/ClickToCallActivity.java#L82)

SessionOptions object with URL of WCS server is passed to createSession method

```
SessionOptions sessionOptions = new
SessionOptions(mWcsUrlView.getText().toString());
session = Flashphoner.createSession(sessionOptions);
```
#### 3. Connection to the server.

Session.connect() [code](https://github.com/flashphoner/wcs-android-sdk-samples/blob/b3412c24c05fdbad85ba724b4f89ff2dfcbb8f71/click-to-call/src/main/java/com/flashphoner/wcsexample/click_to_call/ClickToCallActivity.java#L257)

Connection object with appKey of internal server-side application clickToCallApp is passed to the method

```
Connection connection = new Connection();
connection.setAppKey("clickToCallApp");
  * Connect to WCS server
session.connect(connection);
```
4. Receiving the event confirming successful connection

Session.onConnected(), Session.createCall() [code](https://github.com/flashphoner/wcs-android-sdk-samples/blob/b3412c24c05fdbad85ba724b4f89ff2dfcbb8f71/click-to-call/src/main/java/com/flashphoner/wcsexample/click_to_call/ClickToCallActivity.java#L93)

On this event, outgoung call is created with Session.createCall() method. CallOptions object with callee SIP username is passed to the method.

```
@Override
public void onConnected(final Connection connection) {
    runOnUiThread(new Runnable() {
       @Override
       public void run() {
           mCallButton.setText(R.string.action_hangup);
           mCallButton.setTag(R.string.action_hangup);
           mCallButton.setEnabled(true);
           mCallStatus.setText("Connection: " + connection.getStatus());
             * Pass 'callee' to the callOptions and create a new call object
            CallOptions callOptions = new
CallOptions(mCalleeView.getText().toString());
           call = session.createCall(callOptions);
           call.on(new CallStatusEvent() {
            });
```
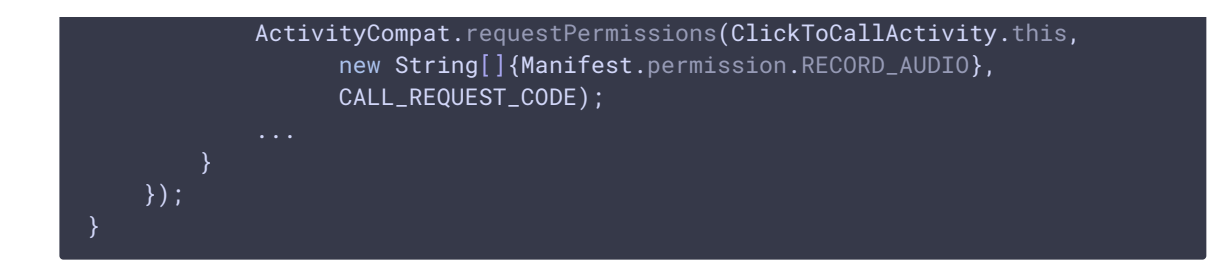

5. Making outgoing call when permissions are granted.

### Call.call() [code](https://github.com/flashphoner/wcs-android-sdk-samples/blob/b3412c24c05fdbad85ba724b4f89ff2dfcbb8f71/click-to-call/src/main/java/com/flashphoner/wcsexample/click_to_call/ClickToCallActivity.java#L286) case CALL\_REQUEST\_CODE: { if (grantResults.length ==  $0$  || grantResults[0] != PackageManager.PERMISSION\_GRANTED) { mCallButton.setEnabled(false); session.disconnect(); Log.i(TAG, "Permission has been denied by user"); } else { \* Make the outgoing call call.call(); Log.i(TAG, "Permission has been granted by user");

### 6. Disconnection

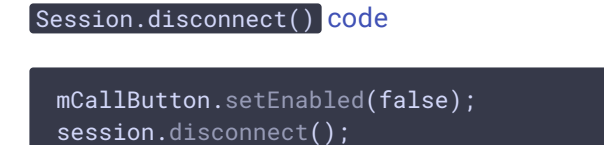

7. Receiving the event confirming successful disconnection

```
code
```
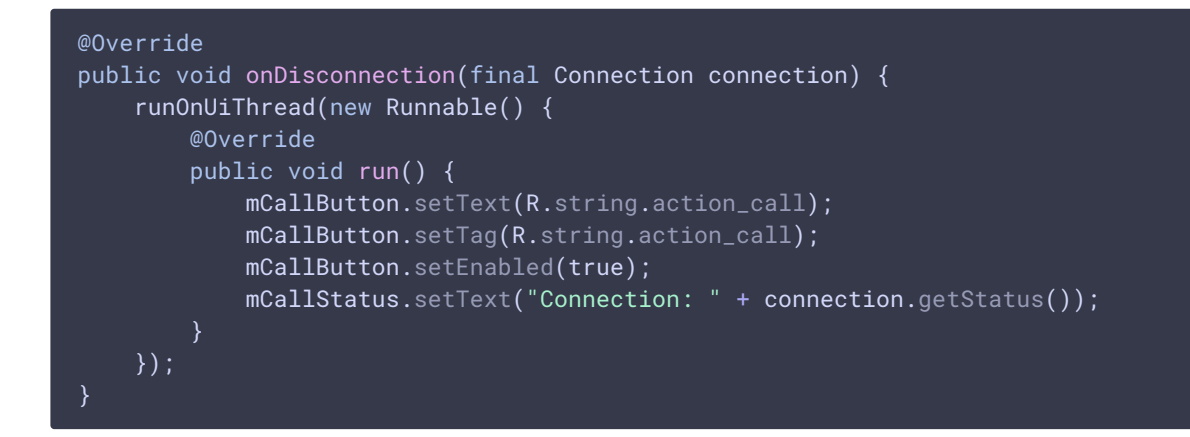